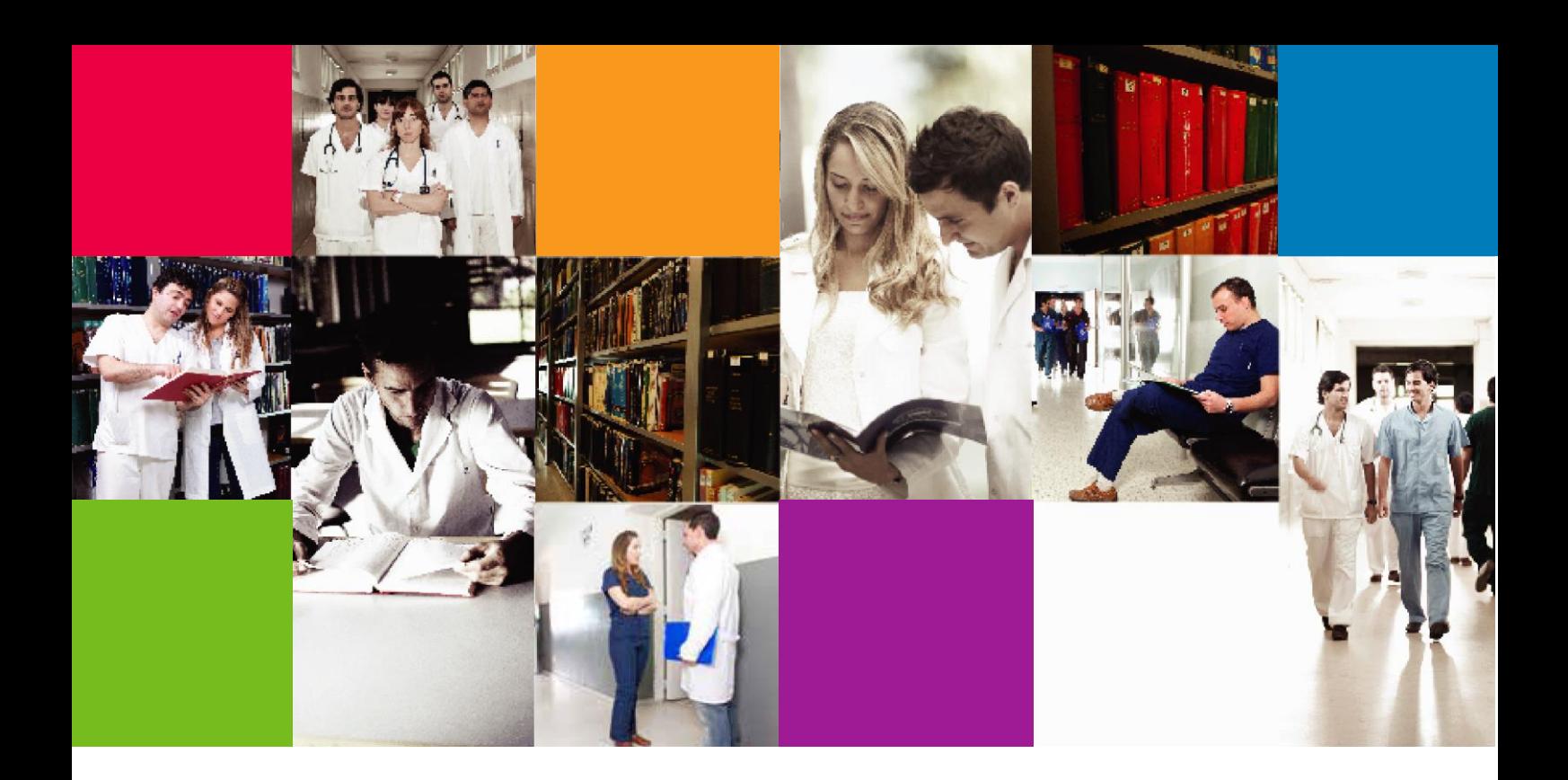

# Guía para la Orientación del Estudiante

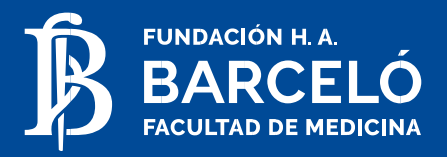

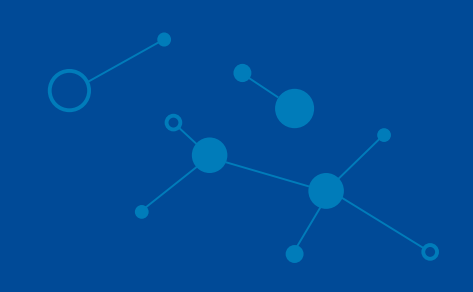

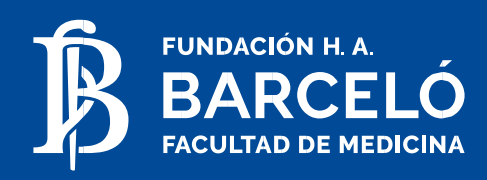

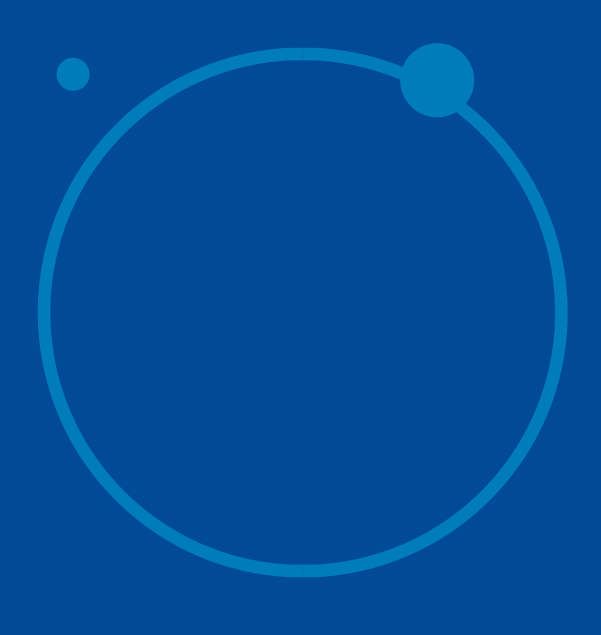

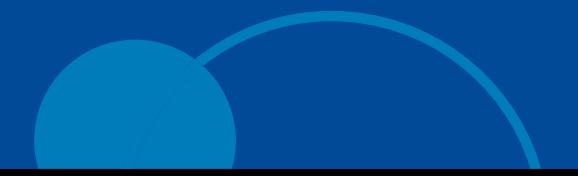

## Índice

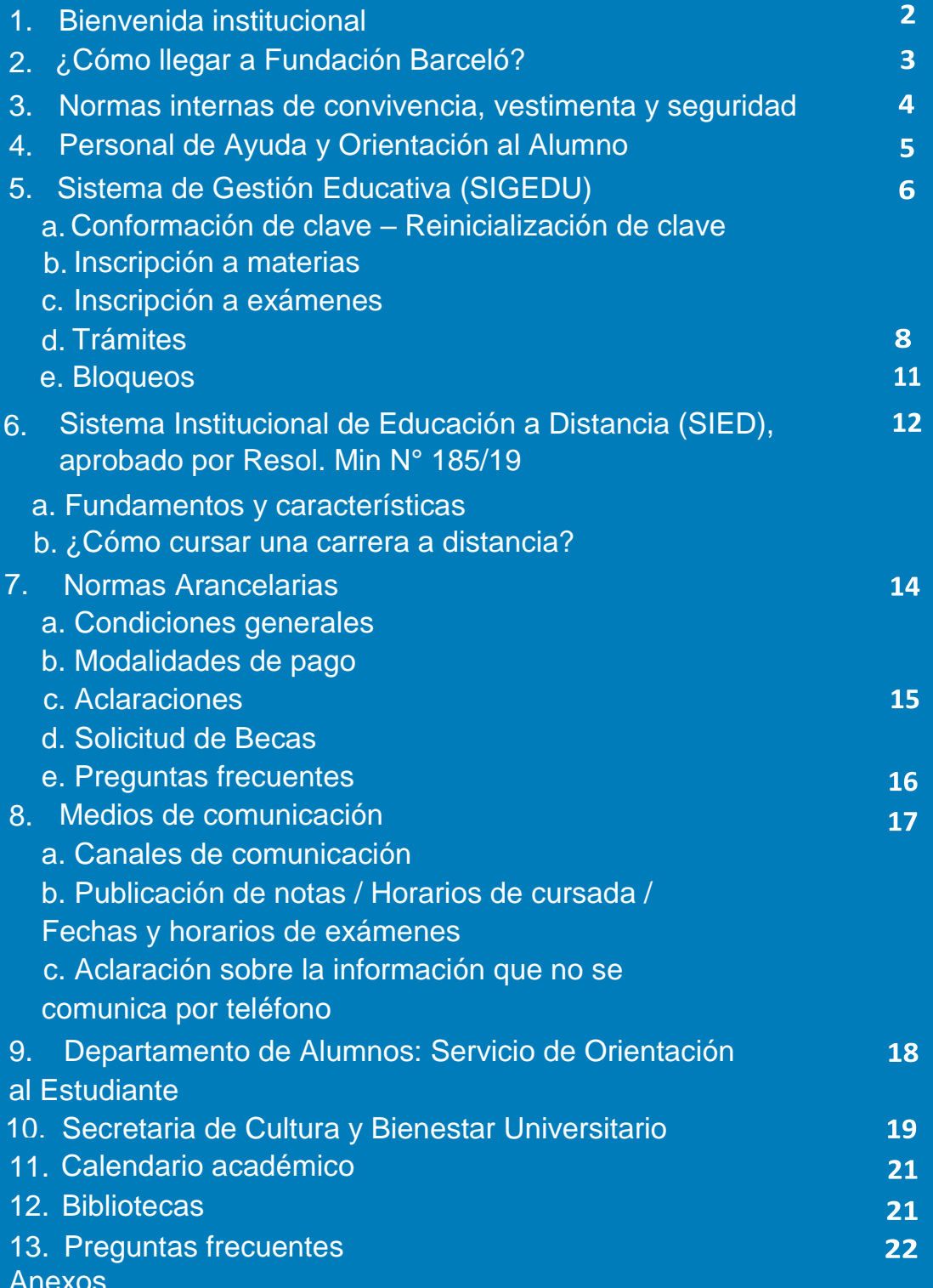

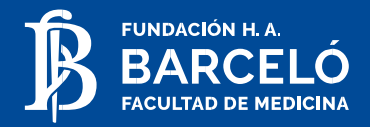

## **1. Bienvenida Institucional**

El tiempo en que vivimos se caracteriza por la constante transformación social, y en este contexto también se ha transformado el concepto social de la salud, que deja de ser una prerrogativa de algunos y se convierte en un derecho social exigible por parte de una comunidad cada vez más informada, más participativa, más demandante en reclamo de calidad y equidad. Así, el ejercicio profesional en ciencias de la salud en la actualidad exige no sólo de completa capacitación técnica y científica, sino de una profunda vocación humanística dispuesta a reconocer y respetar los derechos del hombre, empezando por el derecho a la vida y la dignidad del ser humano.

En Fundación Barceló estimulamos a nuestros graduados para que sean líderes en el campo de las Ciencias de la Salud con valores sociales definidos en el contexto de la democracia, el humanismo y la ética. Desde sus primeras materias, los estudiantes se ven inmersos en el desafiante mundo de la salud, siendo estimulados a desarrollar el pensamiento crítico y a comprometerse con la realidad con la que les toca interactuar.

Con el fin de cumplir con altos estándares en la enseñanza de Ciencias de la Salud, contamos con docentes comprometidos y consustanciados con los actuales paradigmas de la educación médica y con un adecuado nivel de formación que los habilita para operar realmente como agentes de cambio. Brindamos una formación que combina teoría y práctica desde el inicio de todas nuestras carreras, con una currícula pensada para formar a los líderes futuros en una realidad conceptual de creciente complejidad que han de enfrentar y que es multifacética e interdisciplinaria. Promovemos la participación de los estudiantes en la investigación y estimulamos el aprendizaje activo incluyendo métodos tutoriales, con un estrecho contacto entre docentes y alumnos, además de desarrollar programas de intercambio con universidades de todo el mundo en el marco de su internacionalización.

Nuestra Institución se articula con la sociedad que la alberga, creando fructíferas interrelaciones, promoviendo acciones que trascienden lo académico, delineando un perfil cultural, comunitario, de rasgos superadores, progresistas y, cómo no decirlo, reformistas y universales. En efecto, creemos que la Facultad debe insertarse en la sociedad creando una relación dialéctica con ella motorizando su crecimiento, dinamizando

sus procesos productivos, de manera que los resultados de la investigación se orienten a la resolución de las necesidades concretas, logrando una efectiva vinculación e integración de la Facultad, las empresas productivas y los servicios de tecnología educativa.

La vocación de la facultad de medicina es la formación de profesionales de excepcional calidad, sólidas bases científicas y profundas raíces humanísticas, teniendo como elemento de consolidación la incorporación de docentes investigadores, líderes en la generación del conocimiento que den respuesta a las necesidades concretas en el estudio del proceso salud-enfermedad, de impacto local, de trascendencia nacional e interés internacional, teniendo siempre como objetivo primordial la promoción de la salud y la prevención de las enfermedades.

Bienvenidos un futuro de excelencia profesional, bienvenidos a la Fundación Barceló.

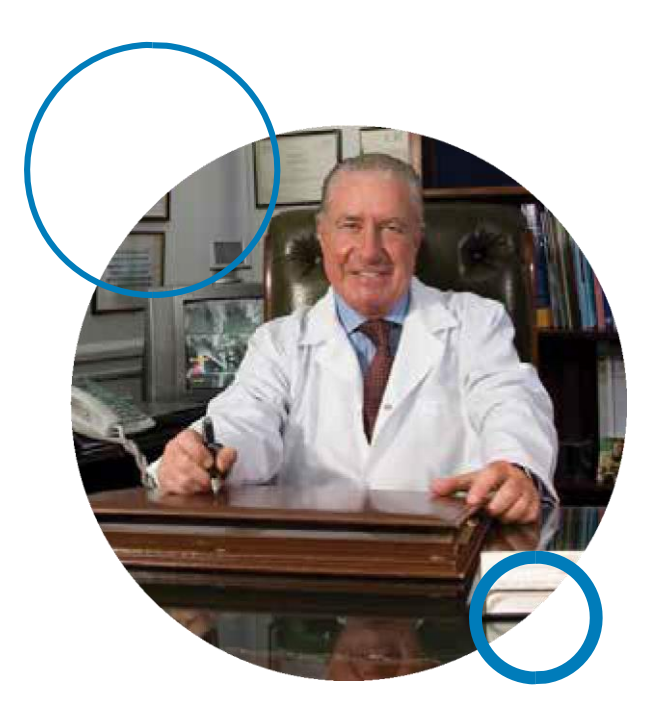

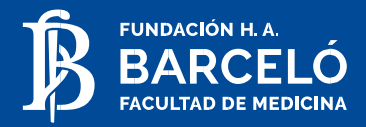

## **2. ¿Cómo llegar a la**

## **Fundación Barceló?**

## > SEDE LAS HERAS > SEDE FRENCH

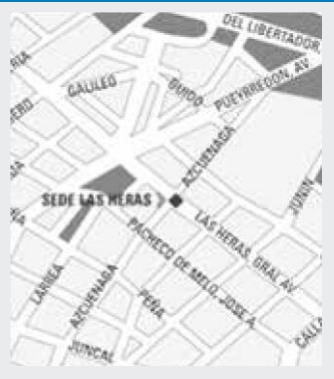

**Av. Las Heras 1907, CP 1127** Tel: (54-11) 4800-0200

#### **[informesba@barcelo.edu.ar](mailto:informesba@barcelo.edu.ar) [admision@barcelo.edu.ar](mailto:admision@barcelo.edu.ar)**

#### **Medios de Transporte**

- Subtes
- Línea H (Estación Las Heras) • Colectivos - Líneas: 60, 59, 37, 10, 102, 110, 108, 92, 93, 61, 62, 101, 41

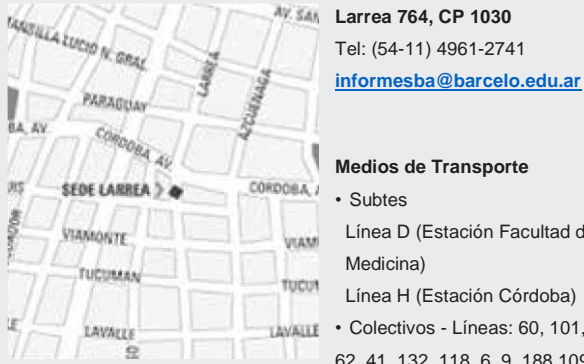

## • Subtes

- Línea D (Estación Facultad de Medicina) Línea H (Estación Córdoba)
- Colectivos Líneas: 60, 101, 61,
- 62, 41, 132, 118, 6, 9, 188,109,99, 111,106,12,152,39

#### > SEDE LA RIOJA

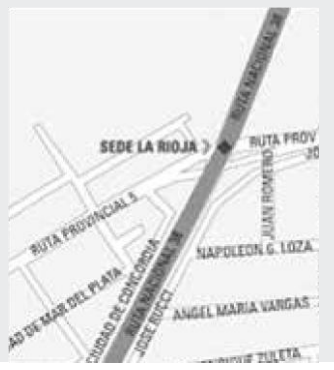

Benjamín Matienzo 3177, : (54-03756) 42-1622/149 **CP 5300 st@barcelo.edu.ar [informeslr@barcelo.edu.ar](mailto:informeslr@barcelo.edu.ar)** Tel/Fax: (54-03822) 4422090

• Líneas 1 y 5 **Medios de Transporte**

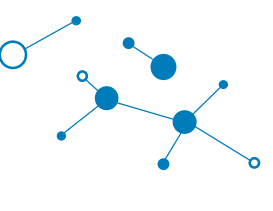

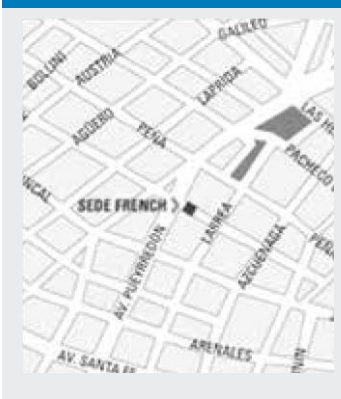

#### **French 2464, CP 1125** Tel: (54-11) 4576-6060 **[informesba@barcelo.edu.ar](mailto:informesba@barcelo.edu.ar)**

#### **Medios de Transporte**

- Subtes Línea D (Estación Pueyrredón) Línea H (Estación Las Heras y Estación Santa Fe)
- Colectivos Líneas: 60, 59, 37,
- 10, 102, 110, 108, 92, 93, 61, 62, 41

### > SEDE LARREA > SEDE SANTO TOMÉ

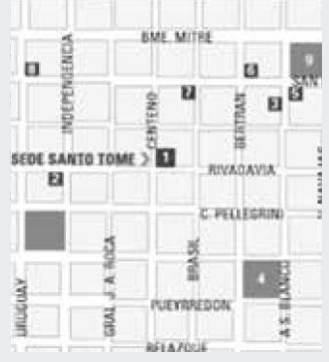

## **Centeno 710, CP 3340**

Tel: (54-03756) 42- 1622/14911

#### **[informesst@barcelo.edu.ar](mailto:informesst@barcelo.edu.ar)**

**Medios de Transporte** Colectivo urbano

#### > CENTRO DE PRÁCTICAS UNIVERSITARIAS - POSADAS

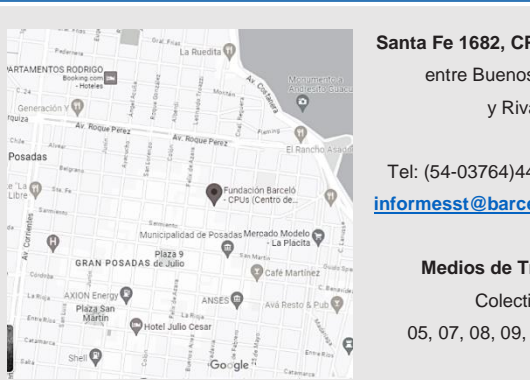

**Santa Fe 1682, CP 3300** entre Buenos Aires **informeslike**<br>
y Rivadavia

> Tel: (54-03764)440521) **[informesst@barcelo.edu.ar](mailto:informesst@barcelo.edu.ar)**

• Líneas 1 y 5 **Medios de Transporte** Colectivo urbano 05, 07, 08, 09, 12, 23, 28

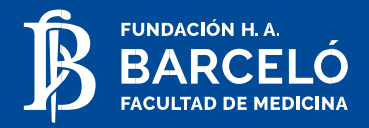

## **3. Normas internas** de convivencia, vestimenta y seguridad

## **¿Cuáles son las normas de convivencia en la Fundación Barceló?**

Con la intención de lograr una convivencia armónica entre todas las personas que integramos la comunidad educativa de la Fundación Barceló, ponemos en su conocimiento los instructivos: **Convivencia:** 

- Mantener la limpieza y el orden, colaborando con el cuidado de las instalaciones.
- No ingresar a las aulas y laboratorios con alimentos y bebidas.
- No fumar dentro del edificio, ya que la Institución es "libre de humo".
- Mantener el buen trato y el respeto con compañeros, docentes y colaboradores no docentes.
- Apagar los celulares durante las clases, seminarios, conferencias y exámenes.

## **Vestimenta:**

Los alumnos tienen que observar corrección y decoro en la vestimenta y aseo personal, debiendo ser estas acordes al ámbito universitario. En este sentido, en particular, no está permitido el ingreso a la Institución con:

*Hombres:* camisetas de fútbol u otro deporte, ojotas, gorras o viseras, musculosas, pantalones cortos o bermudas.

*Mujeres:* camisetas de fútbol u otro deporte, ojotas, gorras o viseras, short, pollera corta/minifalda.

Es obligatorio el uso de guardapolvo en los prácticos, así como respetar todas las medidas de bioseguridad e higiene establecidas.

### **Seguridad:**

Es obligatorio exhibir la **credencial** de alumno al momento de ingresar a la Sede. La misma es única e intransferible.

El personal de seguridad puede solicitar que exhiba sus pertenencias antes de ingresar o de salir de la Institución.

**Recomendamos vigilar sus objetos personales**. La Institución no se responsabiliza por la pérdida de los mismos.

En caso de encontrarse objetos extraviados, deben ser entregados en los puestos de vigilancia, ubicados en la entrada de cada Sede.

No está permitido obstruir los corredores y/o medios de salida.

Esta normativa es de carácter general y puede complementarse con requerimientos que establezcan las respectivas cátedras.

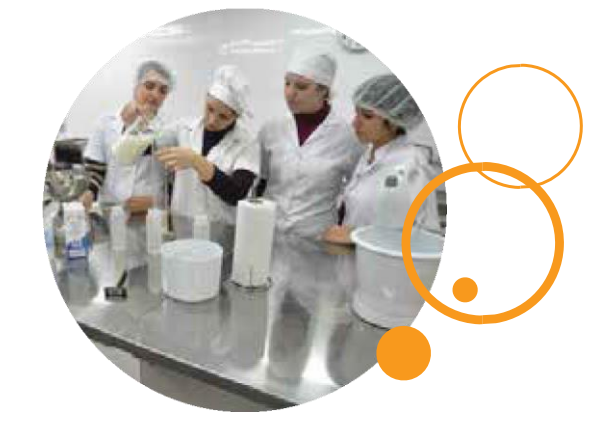

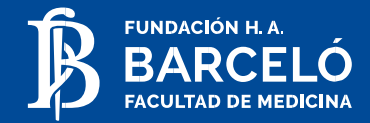

## **4. Secretaría de Alumnos**

Es el área que orientará y guiará al alumno en todas aquellas consultas y trámites administrativos que hagan a su vida universitaria.

## **al Alumno Personal de Ayuda y Orientación**

### **Bedeles**

Los Bedeles se encargan *exclusivamente* de:

- Registrar la asistencia de los alumnos en las asignaturas previa entrega de credencial (sin excepción)
- Indicar al alumno el aula en la que cursa cada materia.
- Efectuar la "Baja" en las cursadas que los alumnos soliciten.

## **Personal de Seguridad**

El personal de seguridad se encuentra facultado para: • Solicitar credenciales en caso de ser necesario y anunciar en Secretaría el ingreso de personas ajenas a la Facultad y de alumnos sin credencial.

- Solicitar la apertura de bolsos, mochilas y carteras para su control.
- Controlar las condiciones de las aulas, baños y pasillos.
- Controlar la vestimenta adecuada de los alumnos al ingresar
- Certificar el uso de guardapolvo o ambo.
- Controlar el uso del ascensor.
- Hacer cumplir las disposiciones de no fumar en el edificio ni comer o beber en aulas y laboratorios.

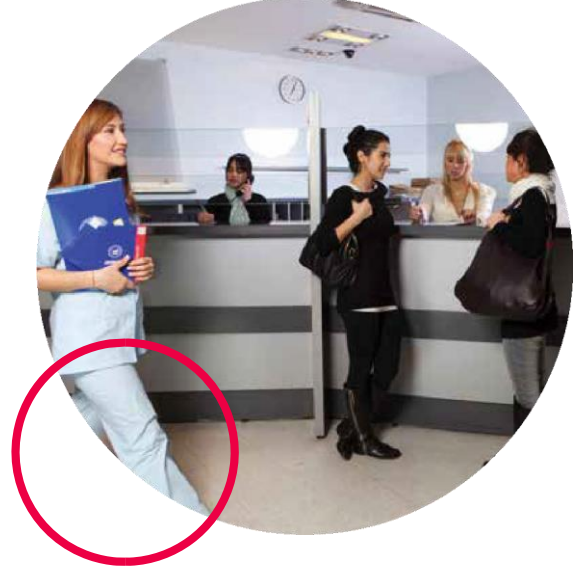

## Secretaría de Alumnos

Algunos trámites se realizan de manera virtual a través de la plataforma CRM, que recibe todas las consultas y trámites administrativos que hacen a la vida universitaria. A través de la herramienta, la comunicación es más fluida y se puede orientar y guiar a todos los alumnos con mayor eficiencia. Esto, aporta a la mejora de la calidad en gestión.

La función de la Secretaría de Alumnos consiste en:

- Orientar y atender las inquietudes de los estudiantes.
- Realizar la gestión y resolución de inquietudes.
- Recibir los trámites que inician los estudiantes y entregar las respuestas de los mismos cuando corresponda.

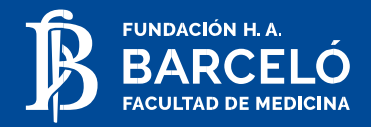

## **5. Sistema de Gestión Educativa (SIGEDU)**

La Institución cuenta con un Sistema Integrado de Gestión Educativa (SIGEDU), mediante el cual podrá realizar:

- Consulta de horarios de clase/ Consulta de asistencia Inscripción a tutorías
- 
- 
- 
- 
- Inscripción a materias Inicio de trámites administrativos
- Inscripción a exámenes Consulta de saldo de cuenta corriente
- Consulta de notas Modificar la clave de acceso

Para poder acceder al SIGEDU deberá remitirse a la página web.

## **A) Conformación de clave Reinicialización de clave**

Para poder acceder al sistema es necesario que posea un usuario y clave personal. El usuario se compone por tipo y número de documento del alumno (ej. DNINNNNNNNN) y la clave personal se conforma de por lo menos 6 dígitos; ambos son generados por el alumno al momento de completar la solicitud de admisión electrónica.

*Nota: En caso de tener alguna consulta, contactarse mediante correo electrónico con la Secretaría de Alumnos de su sede (ver contactos)* 

## **B) Inscripción en las materias**

El período de inscripción a materias será anunciado mediante la publicación en **cartelera virtual** de la oferta de comisiones. Las inscripciones se realizarán **vía Web.**

Recuerde que para poder **inscribirse a comisiones** deberá tener todos los aranceles al día, y no registrar bloqueos académicos y/o administrativos.

Recuerde que para **modificar una comisión** que hubiera elegido, deberá hacerlo dentro del plazo previsto. En caso contrario, deberá presentar una nota en Secretaría de Alumnos dirigida a Secretaría Académica solicitando el cambio de comisión dando razones sobre dicho pedido y adjuntar, de corresponder, certificado laboral. Recuerde que este trámite generará un arancel en su cuenta corriente.

## **C) Inscripción a exámenes**

Los exámenes ERA (Evaluación del Rendimiento del Alumno) y Parciales no requieren de inscripción previa del alumno, pero para estar en condiciones de rendir, no debe registrar bloqueos académicos y/o administrativos.

La inscripción a exámenes, recuperatorios y finales **se realiza vía Web.** La misma debe efectuarse hasta **48hs hábiles** antes de la fecha del examen, no debiendo registrar bloqueos académicos y/o administrativos.

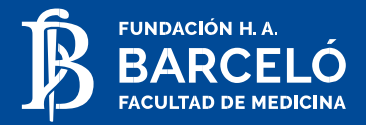

### **Preguntas frecuentes:**

#### > Si mi examen es el día viernes 18, ¿cuándo tengo que realizar la inscripción?

En este caso, usted tiene tiempo de inscribirse hasta el día miércoles 16 a las 23hs.

#### > Debo rendir el lunes 14, ¿hasta cuándo puedo inscribirme?

Usted podrá inscribirse hasta el jueves 10 a las 23hs.

*Mi examen es el lunes 14 pero el jueves 10 y el viernes 11 son feriados, ¿hasta cuándo me puedo inscribir?* Podrá inscribirse hasta el día martes 8 a las 23hs.

*Nota: En caso de tener alguna consulta, contactarse mediante correo electrónico con la Secretaría de Alumnos de su sede (ver contactos).* 

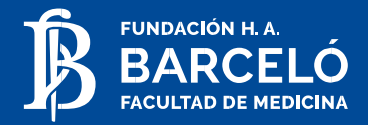

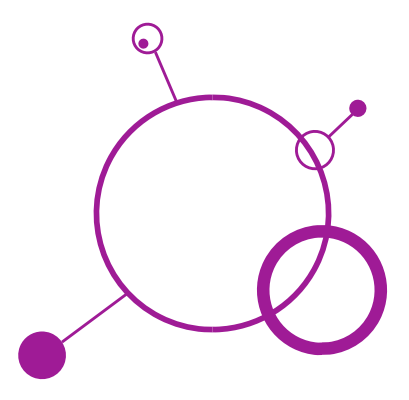

## **D) Trámites**

#### **Gestión de Trámites: Consideraciones Iniciales**

Es fundamental que el alumno tenga conocimiento de la Normativa General y la Disposiciones Reglamentarias Internas de la Institución, con el exclusivo fin de tener un adecuado manejo en el ámbito universitario. La importancia de esto, radica, en que muchas de sus inquietudes encontraran una rápida respuesta en la lectura y comprensión de las mismas.

### **Tipos de Trámites**

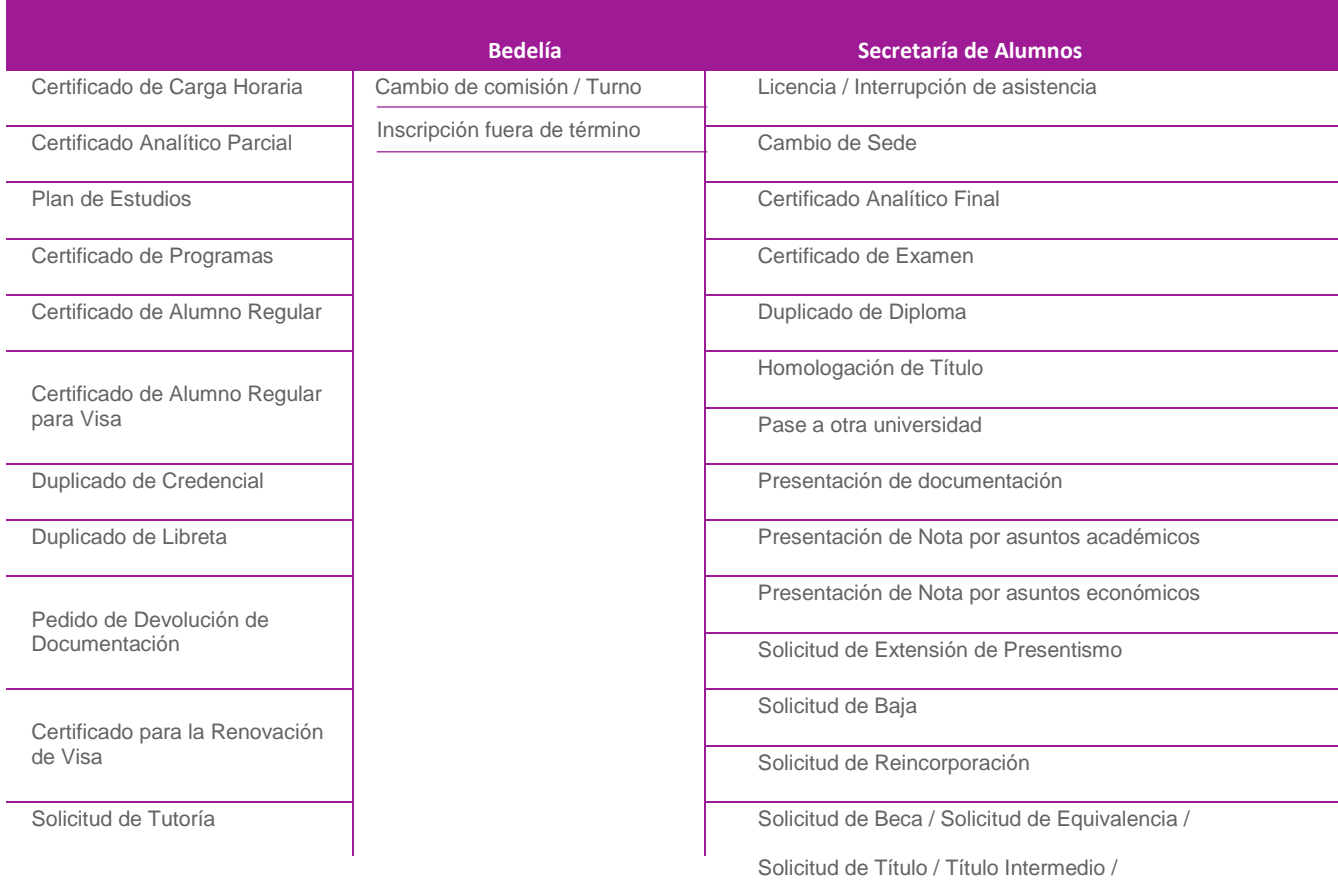

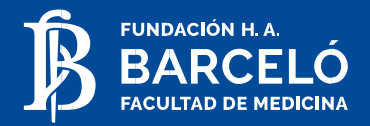

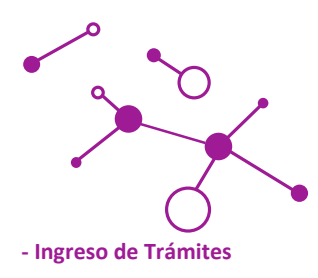

#### **> Vía Web**

El estudiante debe ingresar a la Web de la Institución para gestionar el **inicio del trámite,** siguiendo los pasos indicados en el **anexo 1.**

Un **número de actuación** es asignado cada vez que un alumno ingresa un trámite, y este mismo número es utilizado como referencia para realizar el seguimiento de dicho trámite.

El alumno podrá imprimir una **constancia de trámite** desde la Web. Dicha constancia será necesaria para poder retirar el trámite **– anexo 2 –**

Si tenés dudas podés consultar la guía de trámites o en Secretaria de alumnos

#### **> Presencial**

Para dar inicio a estos trámites los estudiantes deberán realizar la solicitud por nota de acuerdo a los siguientes pasos:

1- El estudiante debe acercarse a **Secretaría de Alumnos,** y al plantear su inquietud recibirá el formulario e indicaciones correspondientes para proseguir con la gestión.

2- Una vez completado el formulario, se ingresará el trámite en el SIGEDU asignando un Nº de actuación. 3- Con el Nº de actuación, el estudiante podrá realizar **el seguimiento del mismo** a través de la página Web.

Las solicitudes que se reciben deben respetar el formato de la plantilla que se otorga en Secretaría de Alumnos con su correspondiente número de actuación. Estas deben estar redactadas claramente, explicando la situación y explicitando los datos/comprobantes necesarios para el análisis de la misma. Este requisito es indispensable para poder realizar el análisis de la situación que presenta el alumno de un modo ágil en cualquiera de las áreas.

#### **- Seguimiento de Trámites**

**> Los estados que pueden tener los trámites en el Sistema son:**

- Iniciado
- En proceso
- Enviado al Ministerio
- Disponible para entrega (este estado indica que el alumno puede pasar a retirar la respuesta/certificado)
- Aceptado / Rechazado
- Finalizado

#### **> ¿Cómo puede el alumno conocer el estado de su trámite?**

El alumno puede consultar mediante la página Web el estado de su trámite.

#### **> ¿Se puede anular un pedido de trámite iniciado?**

Si, puede anularse siempre y cuando el estado del trámite sea "iniciado". Si el trámite no es arancelado, lo puede anular directamente el alumno a través de la página Web. Si el trámite es arancelado, debe dirigirse personalmente a la Secretaría de alumnos y solicitar su anulación.

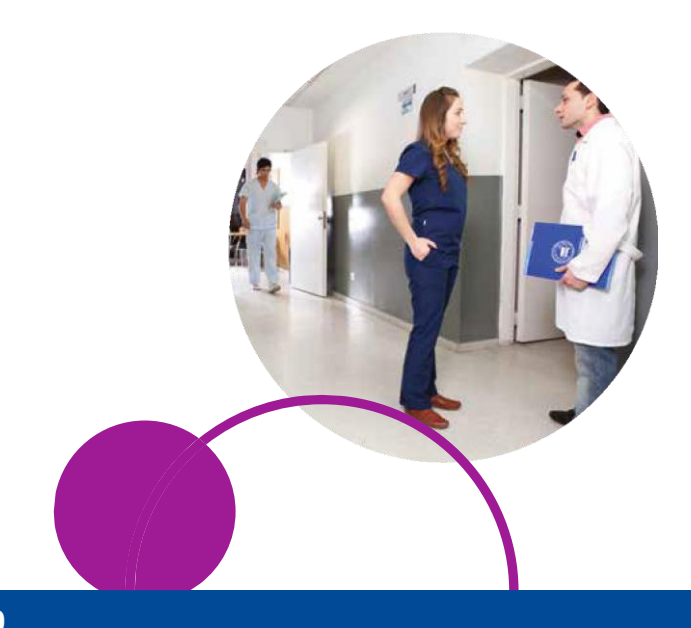

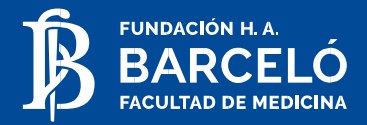

### **> ¿Qué requisitos son necesarios para el trámite de reconocimiento de materias de otras facultades?**

El alumno deberá **presentar una solicitud** de análisis para equivalencias en Secretaría de Alumnos (en Buenos Aires el trámite se inicia en Sede Las Heras).

Junto a dicha solicitud deberá adjuntar *fotocopia* de:

- **Certificado analítico legalizado** de estudios aprobados en otra Institución Universitaria con las notas correspondientes, fecha, libro, folio y constancia de no haber tenido sanciones disciplinarias en la Universidad de origen.
- **Plan de Estudio** de la Carrera legalizado.
- **Programas** de estudios legalizados de cada materia aprobada, bibliografía, correlatividades y demás exigencias académicas.

De cada uno de estos documentos, deberá presentar previamente original y fotocopia en Admisión, a los fines de realizar el visado de "Copia Fiel".

El Consejo Superior emitirá el dictamen correspondiente otorgando o denegando la equivalencia solicitada.

Se cobrará un arancel por Trámite de Equivalencias. El pago del arancel por equivalencias no implica que la Fundación Barceló asuma compromiso alguno respecto del reconocimiento de estudios. En el caso de que el aspirante decidiera ingresar, el pago del arancel por equivalencia se tomará como pago a cuenta de la matrícula.

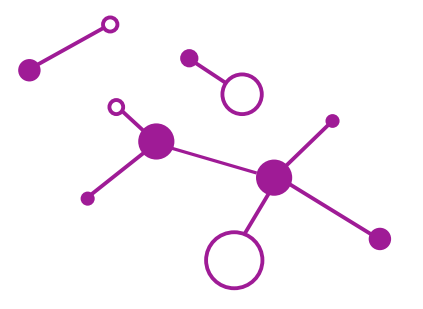

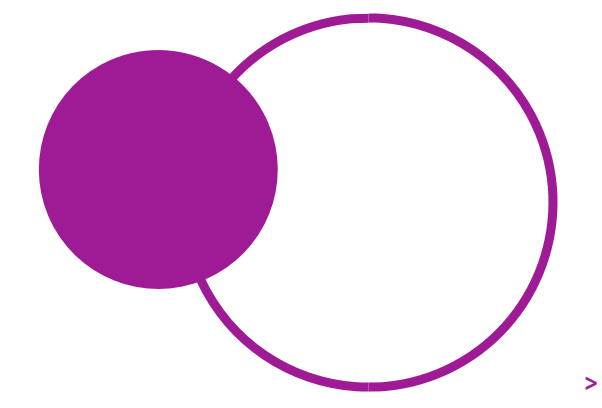

### **¿Qué requisitos son necesarios para el trámite de solicitud de título?**

El egresado debe:

• Requerir formulario de Solicitud de Título en Secretaría de Alumnos.

• Completar dicho formulario y dirigirse a Biblioteca, donde dejarán constancia de que no tiene libros

pendientes de devolución.

• Entregar el formulario a Secretaría de Alumnos, donde se ingresará el trámite, otorgando el Nº de actuación correspondiente (recuerde que para iniciar el trámite no debe registrar deuda).

• Realizar el pago correspondiente del arancel estipulado.

Cuando el trámite se encuentre en estado "Disponible para Entrega", el egresado estará en condiciones de retirarlo.

#### **> Voy a tener que dejar de cursar en la facultad por un tiempo. ¿Qué tengo que hacer?**

Deberá solicitar la baja mediante nota a Secretaría Académica ingresada por Secretaría de Alumnos.

#### **> Quiero volver a la facultad luego de haberme ausentado por un tiempo ¿Qué trámite tengo que realizar?**

Deberá solicitar la reincorporación mediante nota a Secretaría Académica ingresada por Secretaría de Alumnos.

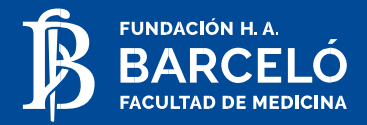

### **E) Bloqueos**

**• Administrativo:** El alumno es "bloqueado" por deber documentación en Admisión. Este bloqueo inhabilita a inscribirse en cursadas y a rendir exámenes.

**• De inasistencias:** El alumno es "bloqueado" por exceder el porcentaje de ausencias permitido en la cursada de una asignatura, perdiendo la regularidad de la misma y quedando inhabilitado a rendir exámenes.

**• Económico:** El alumno es "bloqueado" por encontrarse en mora en el pago de aranceles de acuerdo a lo establecido en las disposiciones arancelarias. Este bloqueo inhabilita al alumno a inscribirse a cursadas, a rendir exámenes y a solicitar trámites arancelados.

**• De Regularidad en la Carrera:** El alumno es "bloqueado" debido a que no ha aprobado un examen final a lo largo de un ciclo lectivo, perdiendo la condición de alumno regular. Este bloqueo inhabilita a inscribirse en cursadas y rendir exámenes.

**• Biblioteca:** El alumno es bloqueado por no haber realizado la devolución de un libro que ha solicitado en préstamo. Este bloqueo inhabilita a inscribirse en cursadas y rendir exámenes.

**Importante***:* El estudiante podrá acceder a la consulta de sus bloqueos por página Web siendo su responsabilidad la resolución del inconveniente.

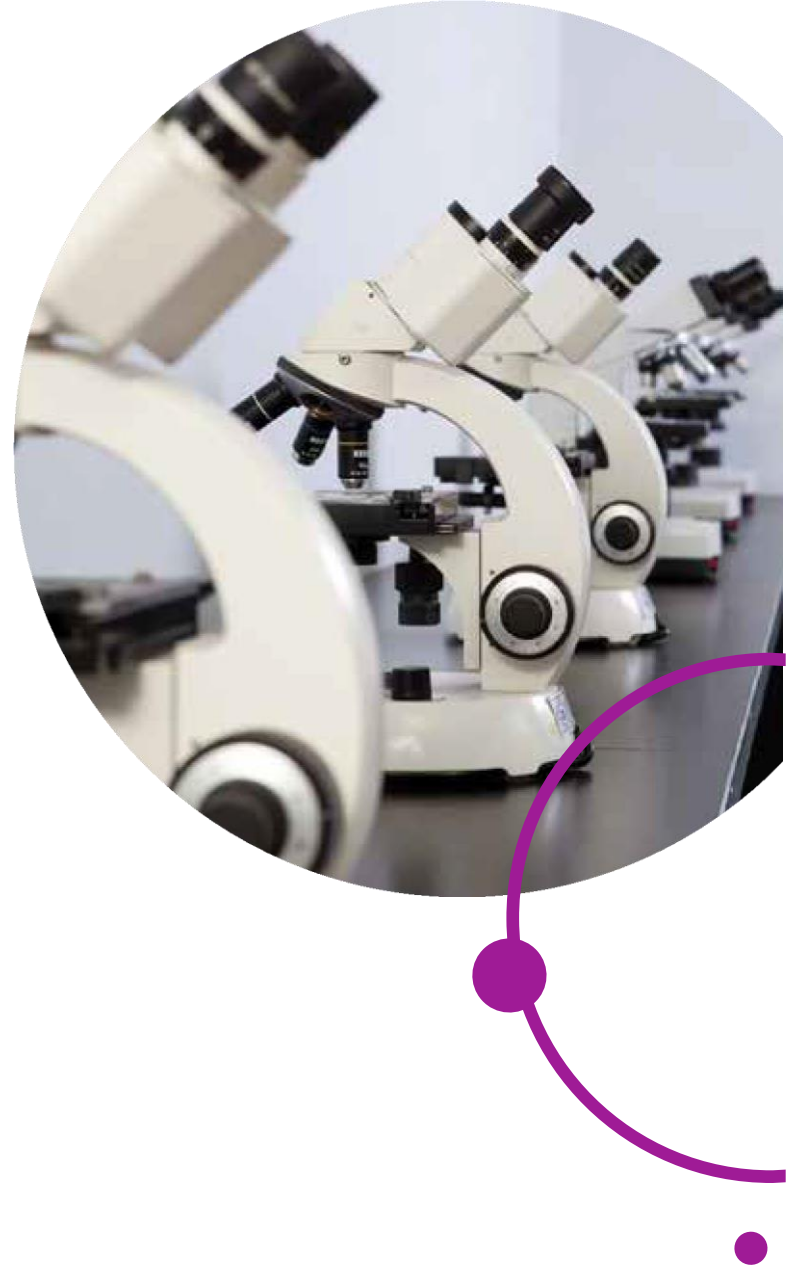

*Nota*: En caso de tener alguna consulta, contactarse mediante correo electrónico con la Secretaría de Alumnos de su sede (ver contactos)

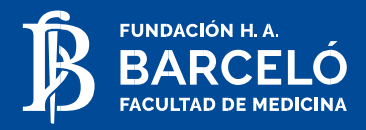

## **6. Sistema Institucional de Educación a Distancia (SIED) – Aprobado por Resol. Min. Nº 185/19**

## **A) Fundamentos y características del SIED**

La educación virtual es entendida como el proceso de enseñanzaaprendizaje desarrollado a través de un entorno de formación apoyado en el uso de las TIC y comprende un conjunto de métodos, tecnologías, aplicaciones y servicios orientados a facilitar el aprendizaje a distancia a través de Internet.

La Educación virtual en la Fundación Barceló se encuentra reglamentada en el SIED y se caracteriza por:

- **Clases sincrónicas y/o híbridas** con el objeto de tratar contenidos a través de metodología activas de enseñanza que procuren generar una interacción (en mismo tiempo) con los estudiantes.

- **Un aula virtual** en la que se encuentran disponibilizados los objetos de aprendizaje producidos internamente por docentes expertos en colaboración con un equipo multidisciplinar conformado por pedagogos, editores y diseñadores.

- **Recursos didácticos** que representan los distintos tipos de contenido de cada asignatura los cuales, a través de un procesamiento didácticoaudiovisual y la interacción prevista con los estudiantes, procuran desarrollar las habilidades cognitivas y competencias previstas en cada programa analítico.

- **Profesores tutores** formados en la institución quienes apuntan a promover y facilitar el proceso de aprendizaje de los estudiantes.

- **Tutores de seguimiento** que acompañan la trayectoria de los estudiantes durante toda la carrera.

## **B) ¿Cómo es cursar una carrera a distancia?**

La modalidad de enseñanza a distancia permite que los estudiantes puedan cursar una carrera universitaria manejando sus propios tiempos y ritmos de aprendizaje.

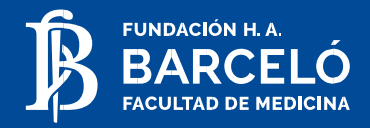

La cursada contempla, en general, instancias sincrónicas y asincrónicas, siempre conectados a través del aula virtual. Cada programa analítico establece las modalidades de evaluación y aprobación de las asignaturas. Y en cada aula virtual se publica un cronograma detallado de actividades para que cada estudiante pueda gestionar su propio proceso de aprendizaje.

La modalidad de cursada se caracteriza por:

- Lectura e interacción con cada uno de los recursos didácticos disponibilizados en la plataforma (material de estudio).

- Los tipos de intercambio que se promueven (entre el profesor-tutor y los cursantes y entre cursantes), mediante las herramientas de tales como foros y mensajería interna.

- La resolución y entrega de actividades obligatorias y optativas, las cuales fueron diseñadas para promover el cumplimiento de los objetivos de aprendizaje.

- Exámenes parciales y finales virtuales.

Especificidades de cada carrera:

El IUCS ofrece distintas carreras en modalidad a distancia, cada una con sus propias características.

Por lo general, aquellas que poseen prácticas pre-profesionales en ámbitos asistenciales y comunitarios en sus planes de estudios exigen presencialidad obligatoria en esas instancias formativas.

También algunas carreras contemplan instancias de evaluaciones finales presenciales.

## **C) Informe y admisión**

Una vez completado todos los requerimientos del Proceso de Admisión (que se encuentra en la Web) [www.barcelo.edu.ar](http://www.barcelo.edu.ar/) y formalizada la inscripción, deberás cumplimentar y presentar la Carta Compromiso, firmada de puño y letra en el que consta que toma conocimiento y se compromete a cumplir con todos los requisitos para el ingreso y cursada de las carreras de modalidad a distancia:

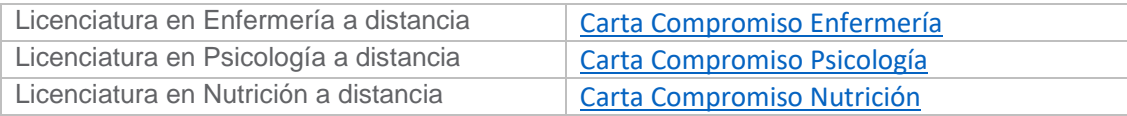

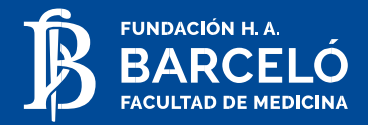

## **7. Normas arancelarias**

## **A) Condiciones Generales**

Los aranceles se clasifican en:

- Matrícula anual
- Aranceles académicos (cuotas)
- Aranceles menores

Las Normas Arancelarias son comunicadas mediante su incorporación a la página Web de la Fundación Barceló: **[www.barcelo.edu.ar](http://www.barcelo.edu.ar/)**

Las Tablas de Aranceles son comunicadas en forma válida mediante su exhibición en las Carteleras. Las modificaciones a las normas arancelarias y a las tablas de aranceles regirán a partir de su incorporación en la página web y en las carteleras respectivamente.

#### **> Matrícula anual**

Es el arancel que debe abonar el alumno por la reserva de su vacante para el año calendario y por el mantenimiento administrativo de su legajo.

El pago de la misma permitirá al alumno inscribirse en las comisiones y cursos, y a rendir exámenes en el año calendario en que se hace efectivo. Será requisito para habilitar el pago de la matrícula no registrar deuda vencida.

### > Bonificación

Tanto la matrícula como los aranceles académicos tienen una bonificación por pago anticipado.

#### **> Vencimiento**

El vencimiento general de las cuotas se produce el último día hábil de cada mes o hábil inmediato anterior.

#### **> Mora**

La falta de pago de una cuota dentro del mes al cual corresponde, hará incurrir en mora generando un recargo por gastos administrativos, acumulativo por cada mes de retraso en cada cuota. El alumno que adeude el pago del valor de dos cuotas académicas o que acumulara tres recargos administrativos por mora impagos, no podrá: a) inscribirse a exámenes o recuperatorios b) inscribirse a materias, cursos o comisiones; c) solicitar libros en biblioteca; d) solicitar certificados; además, será pasible de una "baja administrativa".

## **B) ¿Cuáles son los medios que tengo para hacer el pago?**

#### • **Débito automático**:

En cuenta bancaria o tarjeta de crédito (Visa y Mastercard): Para adherirse a esta modalidad, debe solicitar y completar el formulario correspondiente en el sector de cobranzas (ver en contactos), mediante el cual podrá asociar a este sistema una cuenta o tarjeta suya o de sus padres. Este medio de pago no tiene ningún costo adicional.

#### • **Por banco**:

#### 1. **Banco Santander RIO**

En sede Buenos Aires: Por ventanilla del banco, presentando número de documento del alumno y mencionando acuerdo 4 (para el pago del arancel del mes en curso) o acuerdo 6 (para el pago de aranceles vencidos).

En sede La Rioja: Por ventanilla del banco, presentando número de documento del alumno y mencionando acuerdo 3 (para el pago del arancel del mes en curso) o acuerdo 5 (para el pago de aranceles vencidos).

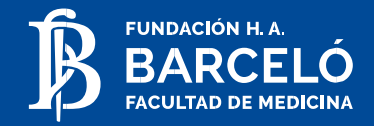

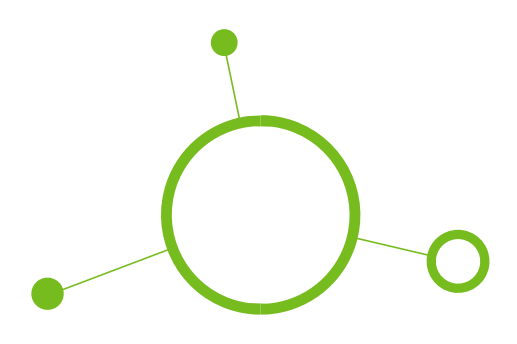

#### **2. Banco Nación**

Por ventanilla del banco, presentando las boletas de pago que se obtienen a través del SIGEDU.

### • **Por cajeros automáticos:**

A través de la red Banelco y red Link: ingresando por la opción pago de servicios. A la vista para el pago hasta las 15 hs del día de vencimiento.

#### **• Por Internet:**

A través del sitio web del Banco Santander Río (home banking) o mediante los sitios pagomiscuentas.com o pagoslink.com.ar, en la opción establecimientos educativos.

Se recuerda que no se considerarán canceladas las cuotas/aranceles que se realicen por medios de pago distintos a los habilitados, en especial mediante depósitos o transferencias bancarias. Tampoco se aceptarán pagos en efectivo.

Asimismo, deberán tener en cuenta que, para estar habilitados a cualquier actividad académica, el pago deberá ser realizado por los medios autorizados, con una antelación 48 hs. a cualquier plazo académico.

#### **D) Solicitud de Becas**

La Fundación Barceló otorga anualmente, mediante el Departamento de Becas, un cupo de subsidios para los alumnos de la Institución, tanto de grado como de posgrado. Los mismos están destinados a aquellos alumnos con dificultades económicas.

Los subsidios otorgados se distribuyen en:

- Medias becas
- Régimen de reducción de cuotas
- Régimen de cuota especial
- Préstamo de honor

### **C) Aclaraciones**

En el caso en que el alumno no encuentre su deuda publicada en alguno de los medios de pago habilitados, o si tuviera dudas en relación con el importe publicado, deberá enviar un mail a Cuentas Corrientes (ver en contacto) con su nombre, apellido, documento de identidad, descripción del medio por el cual se intentó hacer efectivo el pago y, en su caso, la duda que tuviera en relación al importe publicado.

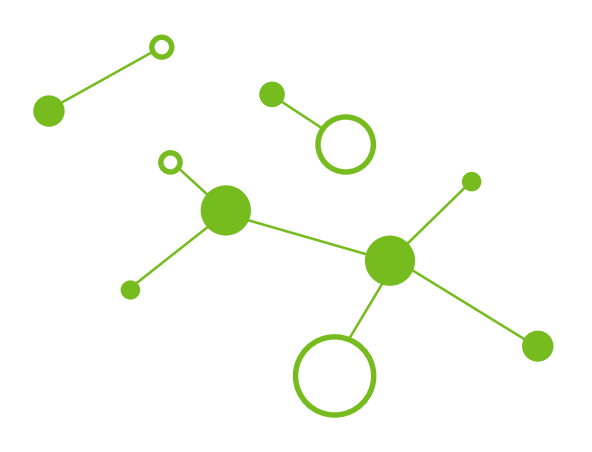

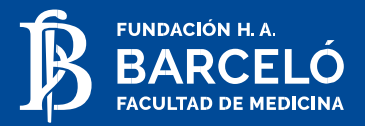

### **E) Preguntas Frecuentes**

#### **> Me atrasé en el pago de una cuota. ¿Qué debo hacer?**

Dependiendo la sede, la forma de abonar las cuotas atrasadas, es a través de:

• Ventanillas del Banco Santander RIO: Presentando

número de documento del alumno y mencionando:

o Sede Buenos Aires: acuerdo 4 (para el pago del arancel del mes en curso) o acuerdo 6 (para el pago de aranceles atrasados).

o Sede La Rioja: acuerdo 3 (para el pago del arancel del mes en curso) o acuerdo 5 (para el pago aranceles atrasados).

• Boleta de Pago: Solicítela en el área de cobranzas para ser abonada en cualquier sucursal del Banco Nación.

### **> ¿Cómo hago para saber cuál es el estado de mi cuenta?**

Los alumnos cuentan con una página Web en la cual pueden revisar su estado de cuenta. Asimismo, acercándose al sector de cobranzas podrán recibir orientación con respecto a su situación económica.

## **Realicé un trámite por error y se ha generado un arancel. ¿Qué debo hacer?**

Debe realizar una nota para que se elimine el arancel originado en el trámite realizado por error. La misma, debe presentarse en la Secretaría de alumnos.

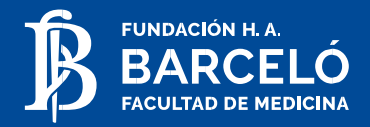

## **8. Medios de Comunicación**

## **A) Canales de Comunicación**

Los medios de comunicación institucionales habilitados para que los alumnos puedan acceder a la información de la Facultad son:

- Carteleras, tanto virtuales como físicas
- Página web institucional
- SIGEDU

## **B) Publicación de notas / Horarios de cursada / Fechas y horarios de exámenes**

Estas publicaciones se realizan oportunamente y de acuerdo al Calendario Académico a través de los canales de información detallados en el punto anterior, lo que las hace de público conocimiento para el alumnado.

## **C) Aclaración sobre la información que no se comunica por teléfono**

#### **> ¿Se dan las notas por Teléfono?**

Las notas no se dan telefónicamente. Las calificaciones de los alumnos aparecen registradas en el SIGEDU. Asimismo, también en Bedelía se encuentran disponibles los listados con las calificaciones que dejan los docentes para consulta de los alumnos.

### **> ¿Se informa la deuda por teléfono?**

No se informa telefónicamente acerca de la deuda registrada. La información referida a las cuestiones administrativas/Académicas pueden consultarse a través del SIGEDU o en el sector de cobranzas de cada sede.

### **> ¿Se averigua sobre trámites por teléfono?**

No, el SIGEDU les permite realizar el seguimiento de su trámite y saber en qué estado se encuentra el mismo. Allí se indicará cuando puede pasar a buscar su respuesta (ver "Gestión de Trámites").

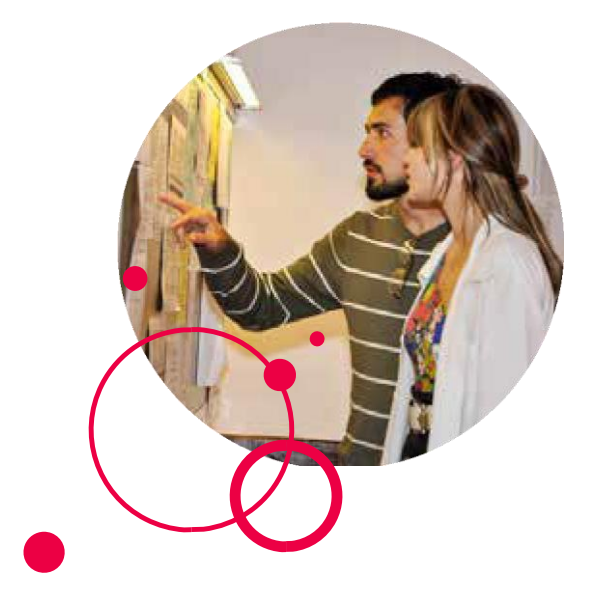

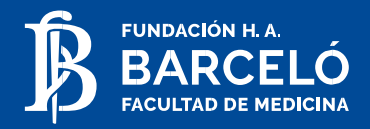

## **9. Departamento de Alumnos:**  Servicio de Orientación al Estudiante

En caso de necesitar apoyo u orientación académica, el alumno podrá solicitar tutorías a través del Sigedu.

*Nota:* En caso de tener alguna consulta, contactarse mediante correo electrónico con el Departamento de Alumnos de su sede (ver contactos)

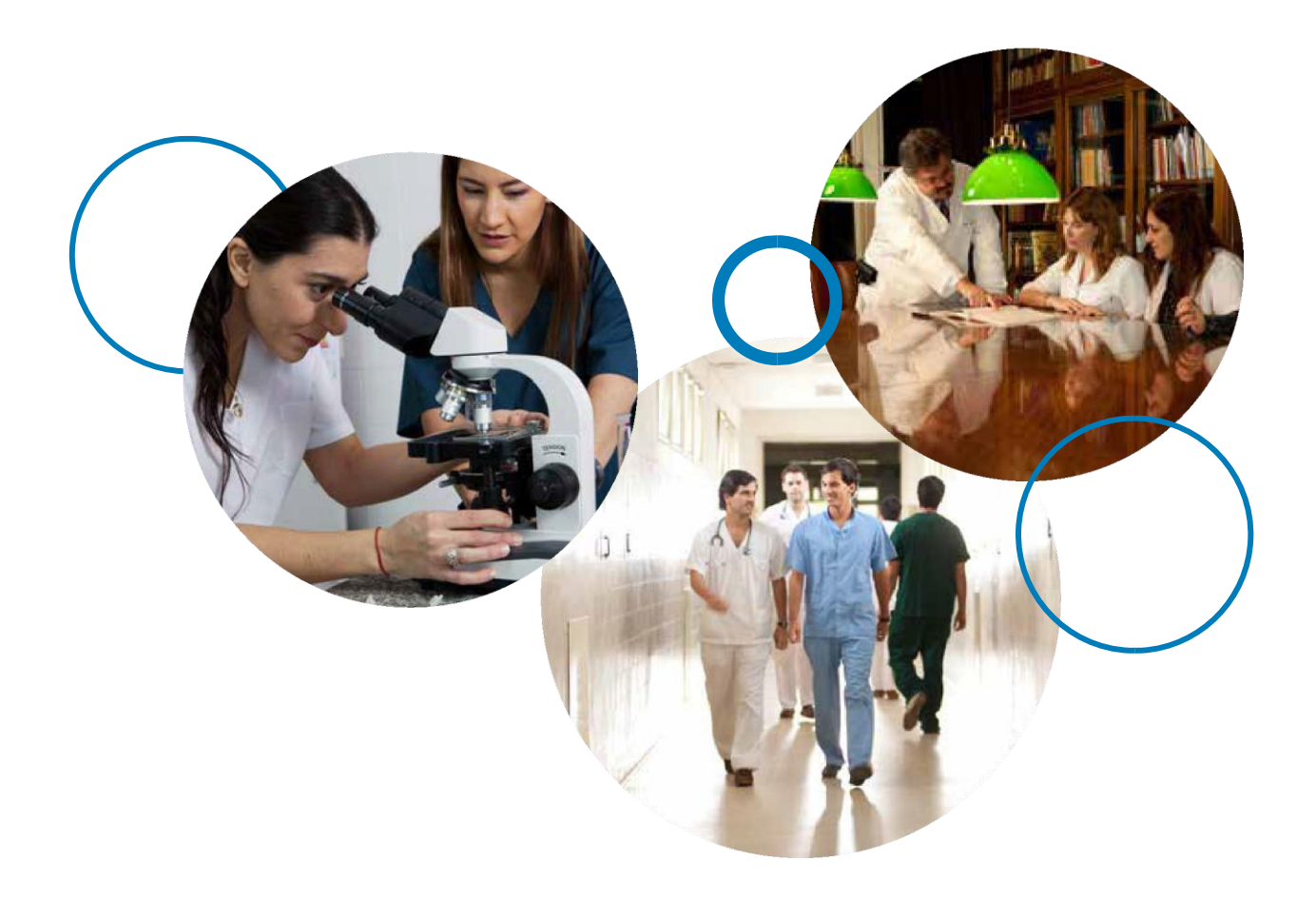

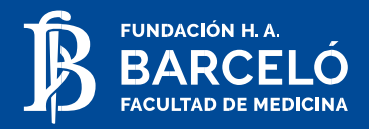

## **10. Secretaría de Cultura y Bienestar Universitario**

Mediante diversos programas, la Fundación Barceló promueve actividades que permiten que los alumnos y docentes interactúen con la comunidad, teniendo como objetivos la defensa de la riqueza cultural, la preservación del medio ambiente, el desarrollo social comunitario y la promoción de valores éticos, como la solidaridad y el compañerismo.

En el ámbito deportivo se juega al básquet, fútbol, rugby, hockey y vóley y se realizan deportes náuticos. Los equipos son preparados por entrenadores para la competencia interuniversitaria en torneos federados de nivel nacional.

Las actividades culturales y los talleres ofrecen un ámbito ideal para la reflexión y el conocimiento. Teatro, danza, coro, grupos musicales, talleres de formación relacionados a las Ciencias de la Salud, concursos de pintura y escritura son las propuestas de la Facultad.

*Nota:* En caso de tener alguna consulta, contactarse mediante correo electrónico (ver contactos).

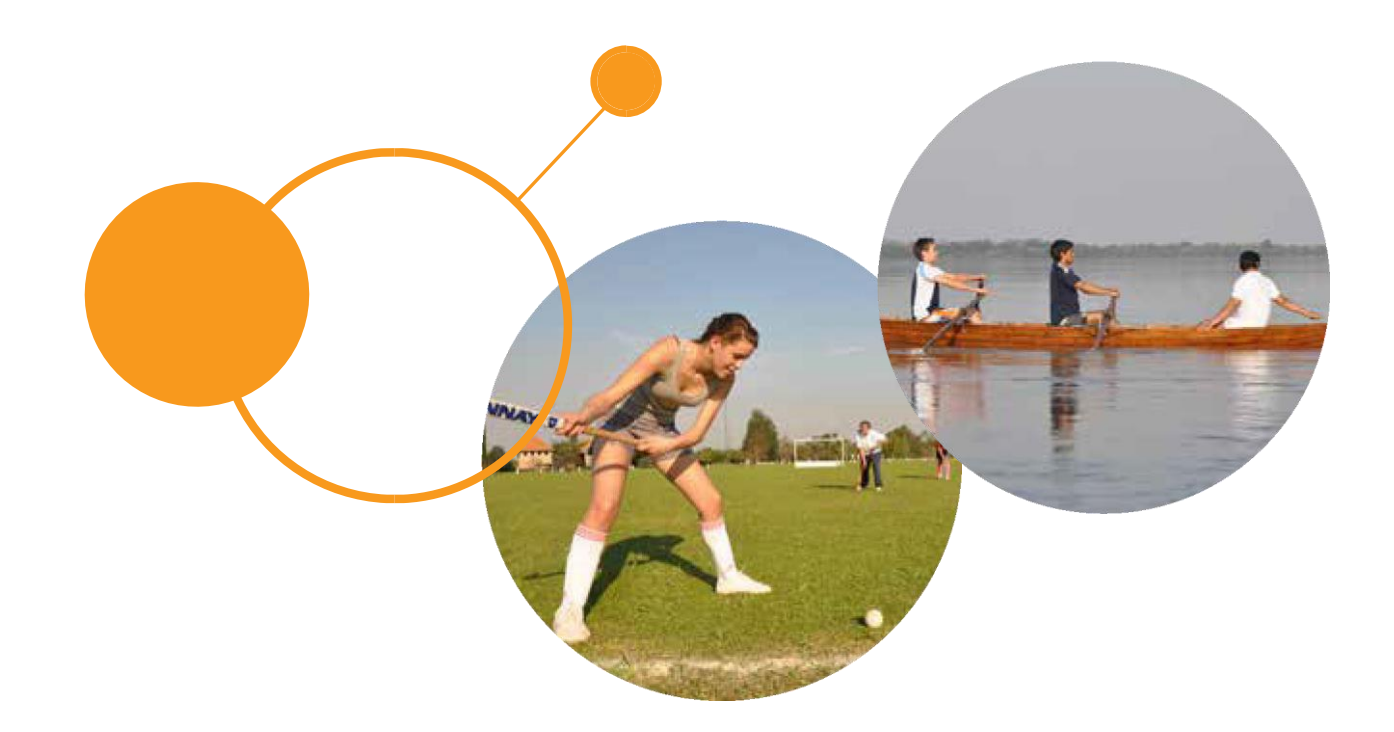

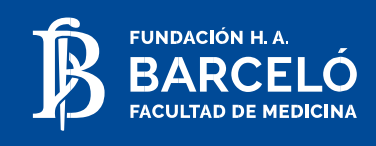

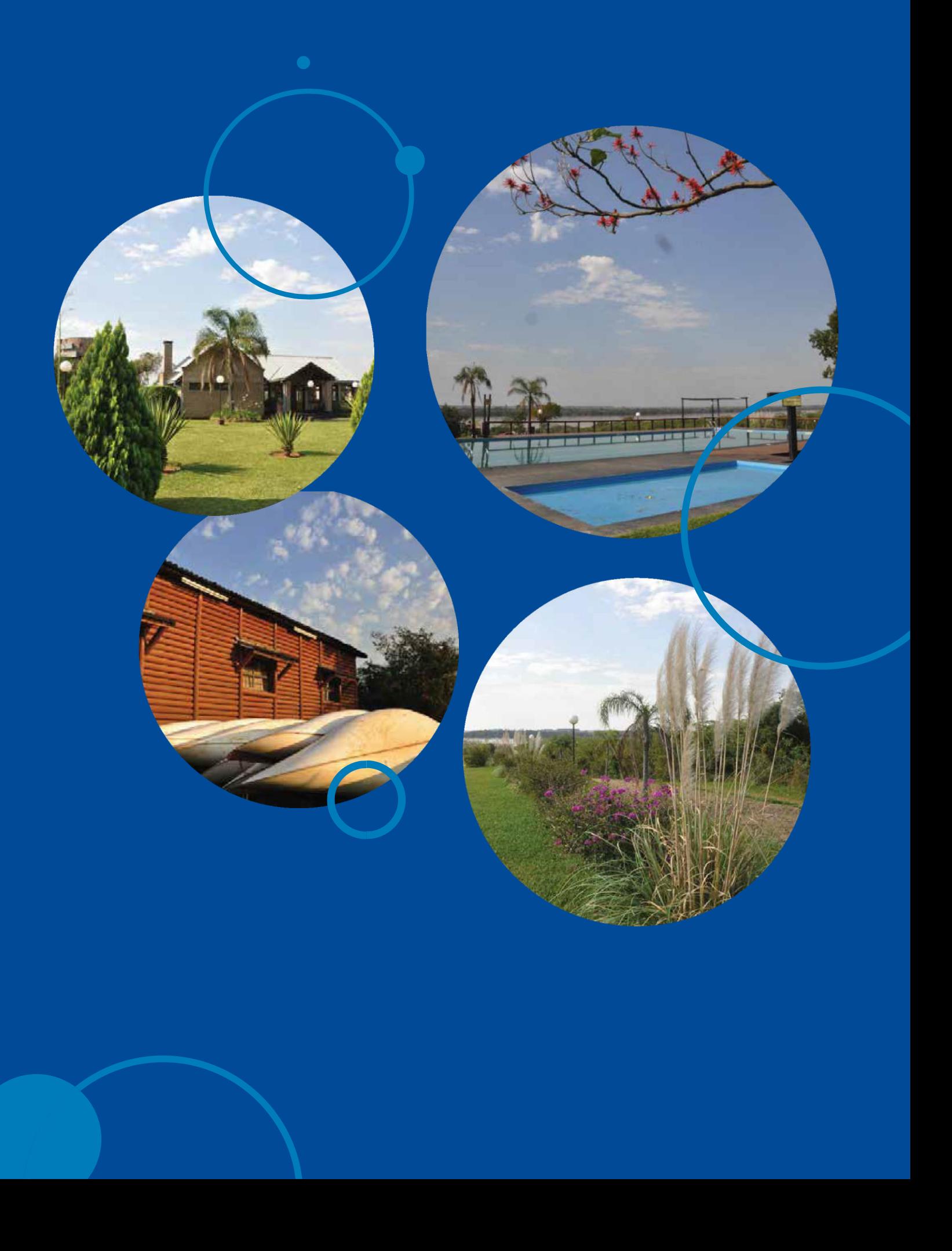

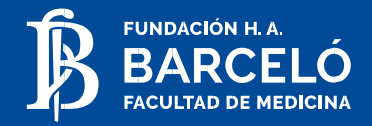

## **11. Calendario Académico**

El calendario académico y las fechas de examen están disponibles en el sitio web institucional.

## **12. Bibliotecas**

Los bibliotecarios brindan orientación e información referente a todos los servicios con los que cuenta la biblioteca para agilizar la búsqueda y uso de los mismos. Así mismo mantendrán y harán respetar las normas de convivencia dentro de la Biblioteca.

A continuación, se detallan los aspectos reglamentarios principales para el préstamo de libros y el uso de la biblioteca:

Deberás presentar la credencial de la facultad para poder retirar el material.

El préstamo es por 7 días corridos con posibilidad de una renovación online por otros 7 días. - Se pueden retirar hasta dos libros de diferentes materias (Por ejemplo: 1 libro de Anatomía y 1 de Histología) - Si hay atraso en la devolución del libro, cada 1 día de atraso corresponden 2 días de sanción por la cual el alumno no podrá retirar material. Esta sanción es acumulativa.

Si el alumno debe rendir un examen y tiene un libro en préstamo que no ha devuelto en tiempo y forma, SIGEDU lo bloquea hasta que devuelva el libro.

Si el alumno devuelve el libro en mal estado no podrá volver a retirar libros hasta no reponer el material. - Para el uso de internet el alumno deberá completar la planilla de uso de biblioteca.

Consulte en su sede el horario de atención de la biblioteca.

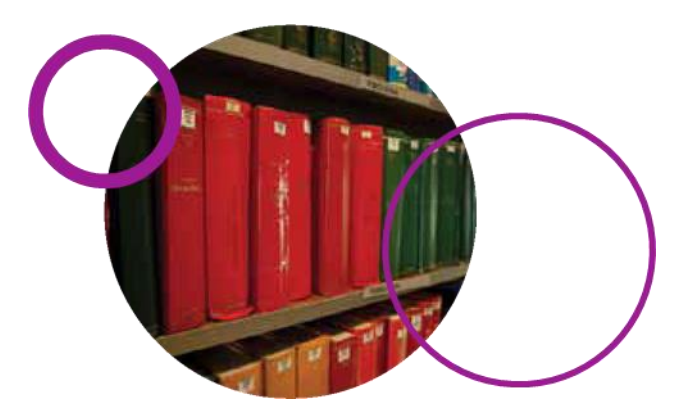

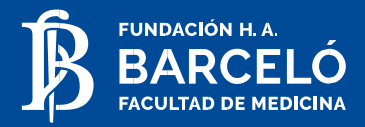

## **13. Preguntas Frecuentes**

## **> No pude rendir en fecha de examen debido a que tenía una deuda económica y/o bloqueo. ¿Me otorgan otra fecha de examen?**

No. En ese caso, deberá inscribirse en próxima fecha ordinaria de examen.

Para exámenes recuperatorios existen dos instancias para cada ERA/Parcial, dentro del ciclo lectivo en el cual cursó la materia.

En el caso de los exámenes finales, hay tres instancias por cada examen final, que deberá rendir hasta en dos ciclos lectivos posteriores, al año de la cursada.

## **> No conseguí cupo en la comisión que quería ¿Qué puedo hacer?**

Las comisiones tienen capacidades limitadas de manera de garantizar un espacio confortable y de mayor comodidad para los alumnos y especialmente para lograr una óptima relación docente/alumno. En caso de que se acabe el cupo en la comisión deseada deberá buscar otra comisión en la cual poder inscribirse. Sólo se atienden excepciones por cuestiones laborales mediante presentación de certificaciones correspondientes que avalen el pedido, las cuales serán sometidas a análisis de pertinencia.

**> No llegué a inscribirme para rendir un examen ¿Puedo presentarme de todas formas?**

En ningún caso el alumno podrá rendir un examen si no se encontrara inscripto para el mismo.

## **> Preciso cambiar de sede dentro de la Facultad. ¿Cuál es el trámite que tengo que seguir?**

El trámite de cambio de sede se ingresa en la secretaría de alumnos de la sede de origen por medio de una nota en la que se expliciten los motivos de la solicitud. Este trámite sigue un curso administrativo del cual el alumno deberá realizar el adecuado seguimiento y hasta no encontrarse aprobado en el sistema, el alumno no podrá comenzar su actividad académica en la sede de destino. Recuerde que los cambios de sede se realizan una sola vez en la carrera y en los tiempos indicados reglamentariamente.

#### **> ¿Cuándo vence una materia?**

Independientemente del cuatrimestre en el cual haya cursado la materia; la regularidad de la misma, vence el 31/3 del segundo ciclo lectivo consecutivo.

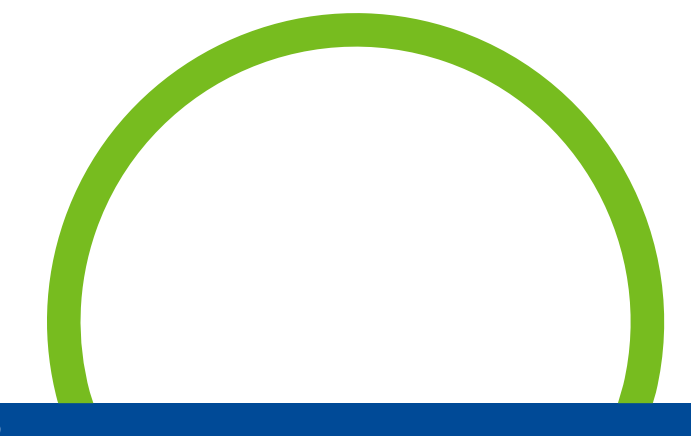

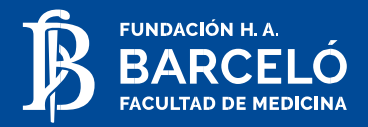

## **Anexos**

### **> Ingresar a SIGEDU desde www.barcelo.edu.ar**

- En la opción "Tipo Documento" seleccionar el tipo Una vez dentro del menú de inicio de trámite, (DNI. LE etc.) y en el casillero "Nro. Documento" dirigirse a "Tipo de trámite" y hacer un click en "Buscar". ingresar el número sin puntos ni espacios.
- En la opción "Clave" ingrese su clave personal la cual fuera ingresada al momento de completar la solicitud de admisión.

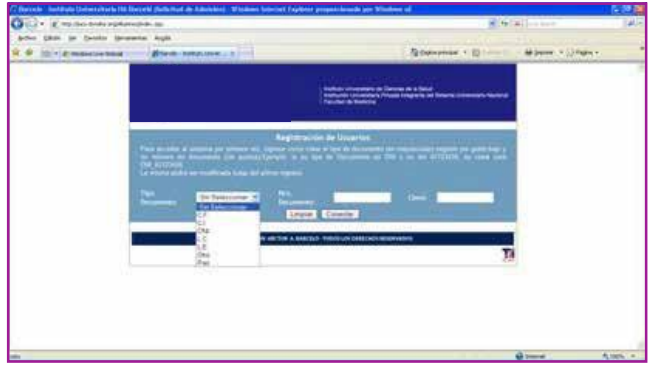

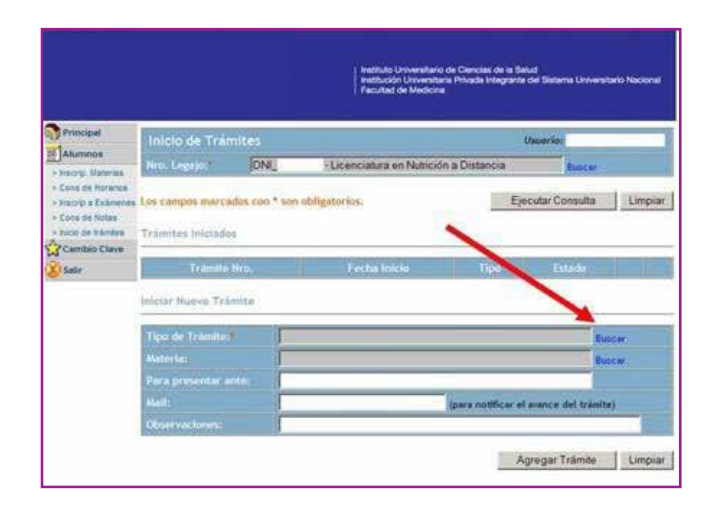

• Se abrirá una ventana con los tipos de trámite y allí se debe seleccionar el trámite deseado.

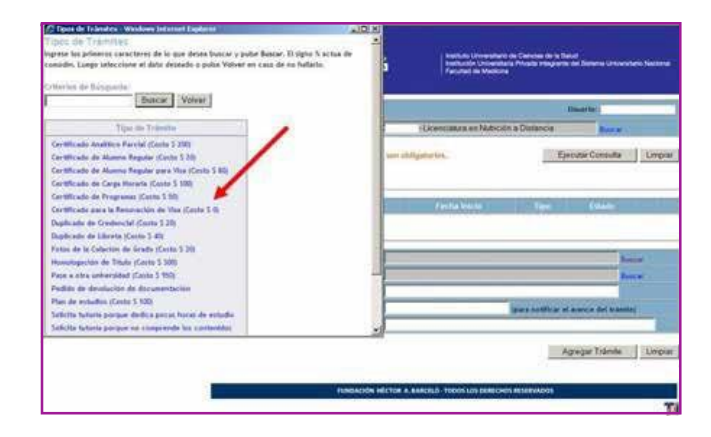

• Dentro del Web del alumno, seleccionar "Inicio de trámites" (ubicado en el margen izquierdo de la pantalla).

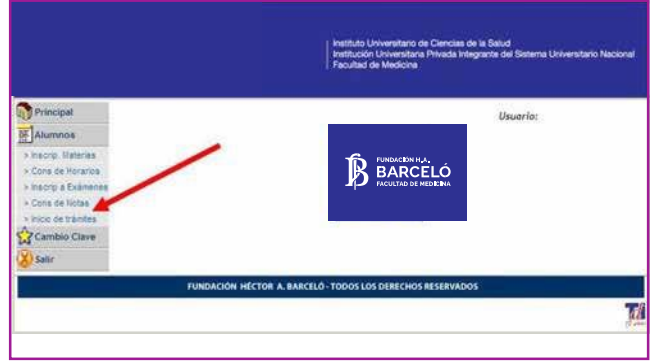

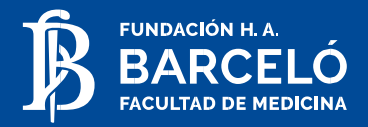

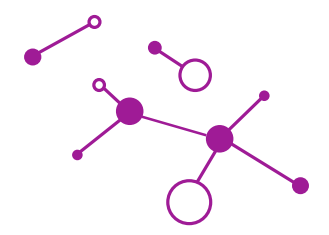

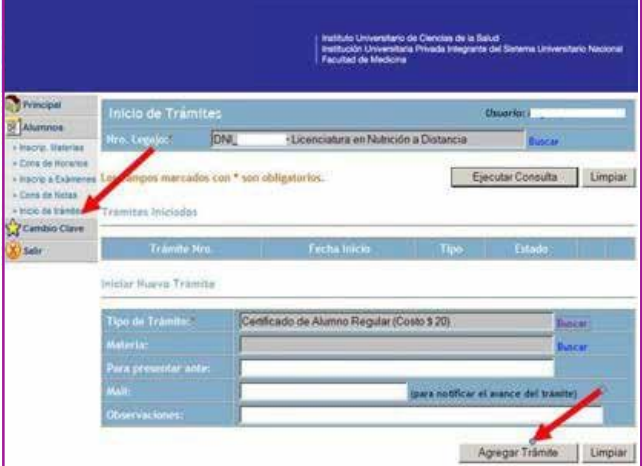

• Una vez agregado, se visualiza automáticamente el número y el estado del trámite.

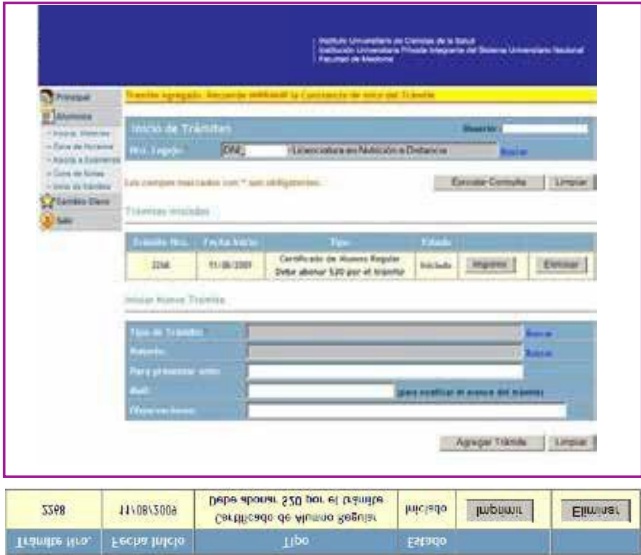

Una vez seleccionada la opción deseada hacer click De tratarse un trámite arancelado, el arancel corresponen "Agregar Trámite". diente al mismo será facturado una vez iniciado junto con la cuota del mes siguiente.

> El certificado podrá retirarse una vez que el estado sea: "disponible para entrega".

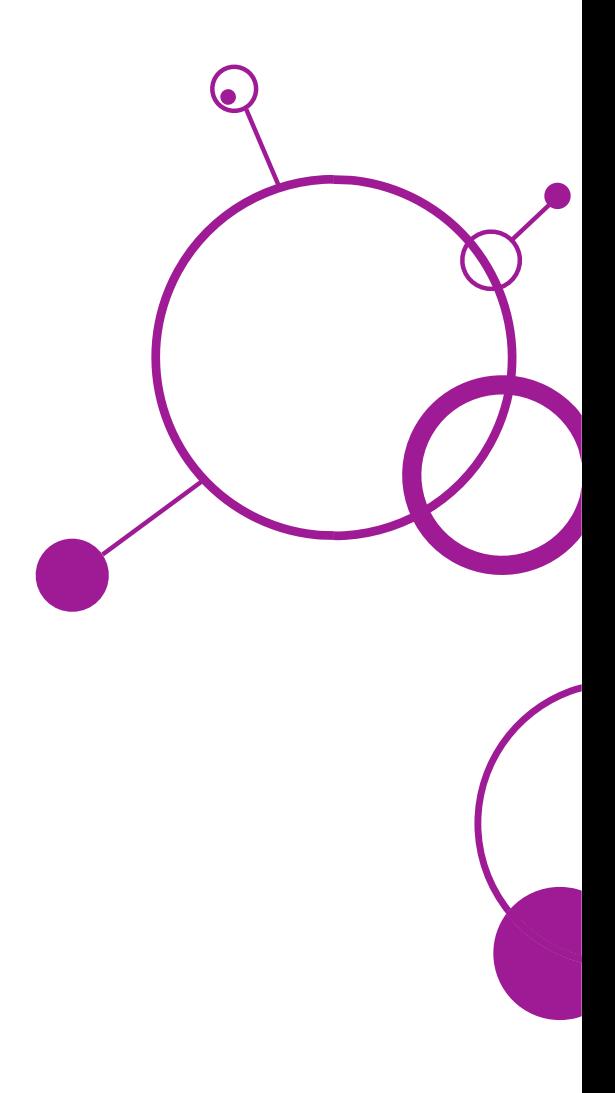

![](_page_26_Picture_0.jpeg)

## **9 NUESTRAS SEDES**

### **Buenos Aires**

Ciudad Autónoma de Bs. As. Av. Las Heras 1907 Tel./Fax: (011) 4800 0200

La Rioja Provincia de La Rioja Benjamín Matienzo 3177 Tel./Fax: (0380) 4422090

**Santo Tomé** Provincia de Corrientes Centeno 710 Tel./Fax: (03756) 421622